Η ονομασία ZEBRA και το τυποποιημένο κεφάλι Zebra αποτελούν εμπορικά σήματα της Zebra Technologies Corp., τα οποία έχουν καταχωριστεί σε πολλές δικαιοδοσίες παγκοσμίως. Όλα τα άλλα εμπορικά σήματα αποτελούν ιδιοκτησία των αντίστοιχων κατόχων τους. 2023 Zebra Technologies Corp. ή/και οι συνδεδεμένες εταιρείες της. Με επιφύλαξη παντός δικαιώματος.

Το πρόγραμμα οδήγησης ΠΡΕΠΕΙ να εγκατασταθεί πριν από τη σύνδεση του εκτυπωτή στον υπολογιστή, διαφορετικά θα προκληθούν επιπλοκές. Αν ο υπολογιστής σας με Microsoft Windows δεν έχει εγκατεστημένο το πρόγραμμα οδήγησης για αυτόν τον εκτυπωτή, κατεβάστε το από τη διεύθυνση zebra.com/zq300plus-info και εγκαταστήστε το πριν συνεχίσετε.

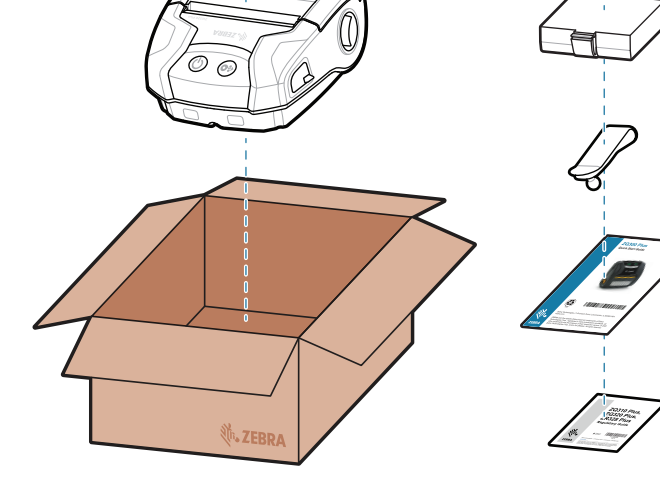

4. Αφαιρέστε την ταινία μόνωσης και αφαιρέστε την από το επάνω μέρος της μπαταρίας. Απορρίψτε μετά την αφαίρεση.

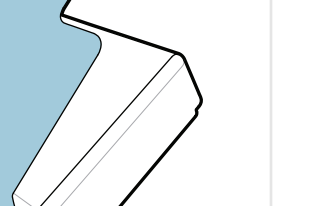

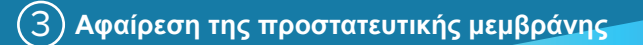

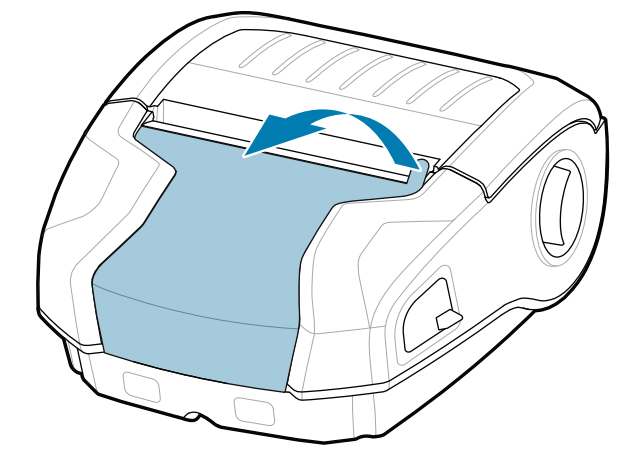

3. Τραβήξτε προς τα πάνω τη γλωττίδα αφαίρεσης ταινίας μόνωσης που βρίσκεται στο κάτω μέρος της μπαταρίας.

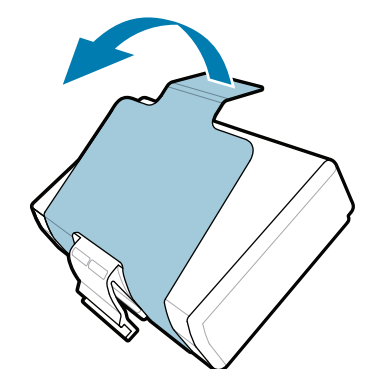

Βεβαιωθείτε ότι έχετε τα στοιχεία που εμφανίζονται. Τα αξεσουάρ ενδέχεται να διαφέρουν ανάλογα με την περιοχή.

Φυλάξτε το κουτί και τα υλικά συσκευασίας σε περίπτωση που χρειαστεί να αποθηκεύσετε ή να αποστείλετε τον εκτυπωτή σας στο μέλλον.

**Μεταβείτε στη διεύθυνση zebra.com/zq300plus-info** και εγκαταστήστε το πρόγραμμα οδήγησης για τον εκτυπωτή σας.<br>.

## 4 **Αφαίρεση της μπαταρίας** 5 **Φόρτιση της μπαταρίας**

Για να τροφοδοτήσετε τον εκτυπωτή με ρεύμα, μπορείτε να φορτίσετε την μπαταρία είτε χρησιμοποιώντας συμβατό φορτιστή είτε βάση σύνδεσης είτε χρησιμοποιώντας

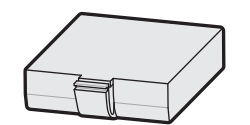

τροφοδοτικό AC. BTRY-MPM-22MA1-01

CRD-MPM-5SCHGUS1-01

**zebra.com/zq300plus-info** https://zebra.com/zq300plus-info

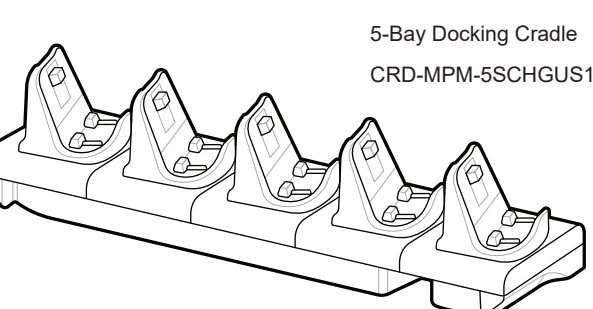

 $\circ$  $\circ$ 

# **Σημαντικό** https://zebra.com/zq300plus-info

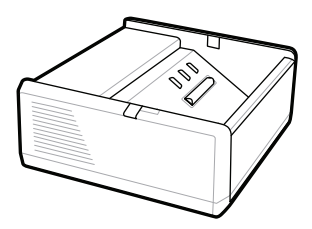

SAC-MPP-1BCHG**XX**1-01 1-Slot Battery Charger

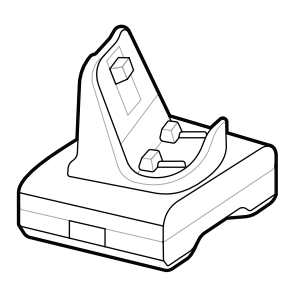

CRD-MPM-1SCHGUS1-01 1-Bay Docking Cradle

PWR-WUA5V12W0US AC-to-USB Adapter

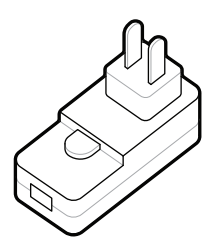

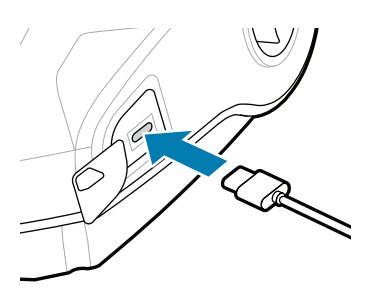

1. Πιέστε τη γλωττίδα απελευθέρωσης στην μπαταρία.

SAC-MPP-3BCHG**XX**1-01 3-Slot Battery Charger

2. Περιστρέψτε και ανασηκώστε την μπαταρία για να την αφαιρέσετε από τον εκτυπωτή.

**Οδηγός γρήγορης έναρξης χρήσης**

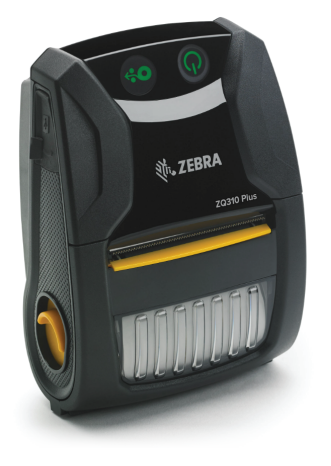

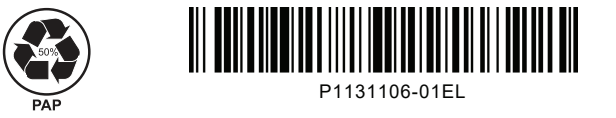

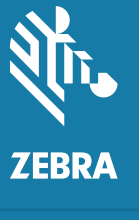

Zebra Technologies | 3 Overlook Point | Lincolnshire, IL 60069 USA zebra.com

> Τα "X" στους κωδικούς ανταλλακτικών διαφέ

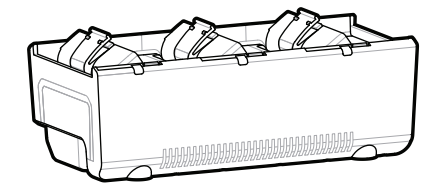

## **ZQ310 Plus ZQ320 Plus**

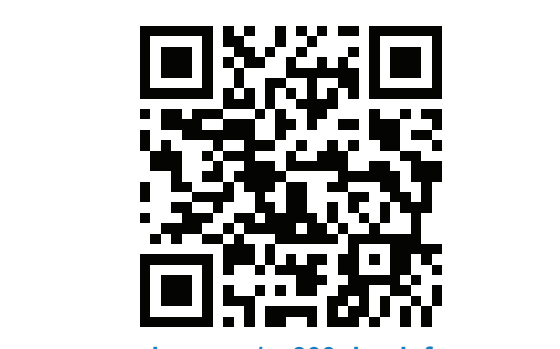

8 **Σύζευξη κινητής συσκευής**

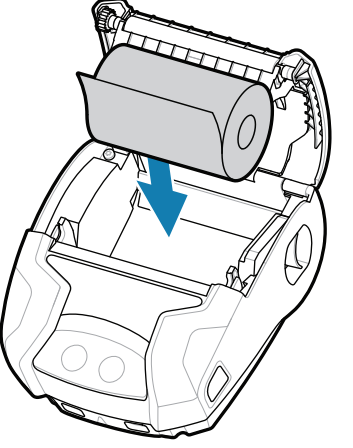

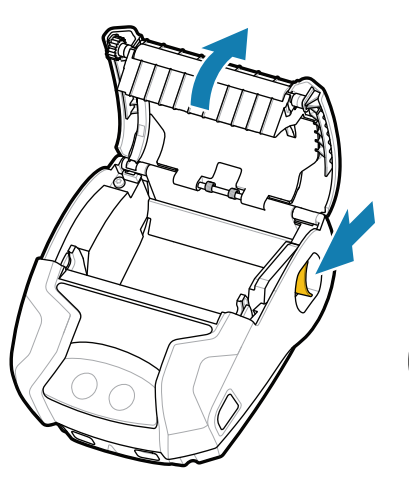

Πατήστε το **POWER** για τουλάχιστον 3 δευτερόλεπτα και, στη συνέχεια, αφήστε το για να ενεργοποιήσετε τον εκτυπωτή.

Όταν ολοκληρωθεί η ακολουθία εκκίνησης, ο δακτύλιος **POWER** θα παραμείνει σταθερά αναμμένος. Οι ενδεικτικές λυχνίες LED βλάβη, μπαταρία, WiFi, Bluetooth θα υποδεικνύουν την τρέχουσα κατάσταση του εκτυπωτή.

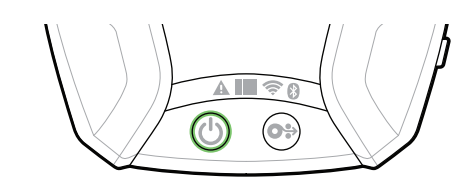

Πατήστε **FEED** για να προωθήσετε το μέσο μέσω της διαδρομής χαρτιού.

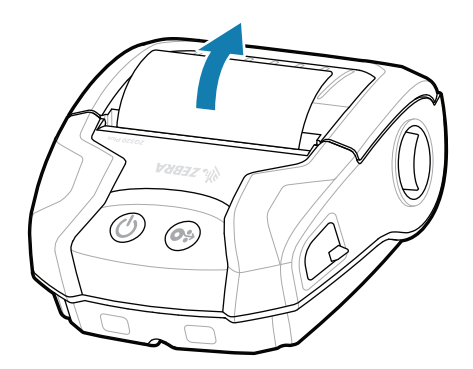

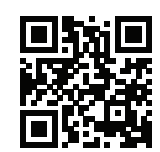

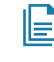

## **Υποστήριξη και πληροφορίες**

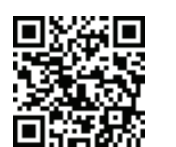

Διαμορφώστε τους εκτυπωτές ZQ3 Plus χρησιμοποιώντας την εφαρμογή βοηθητικού προγράμματος εγκατάστασης κατάστημα Google Play™ για συσκευές Android™ ή από το

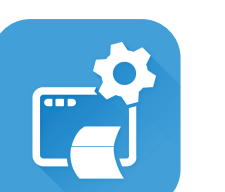

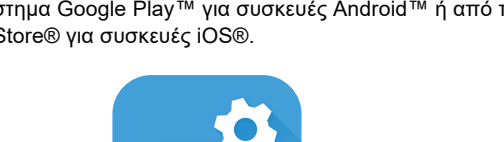

3. Κλείστε το κάλυμμα 4. Το κάλυμμα μέσων θα ασφαλίσει στη θέση του.

εκτυπωτή Zebra. Κατεβάστε την εφαρμογή από το App Store® για συσκευές iOS®.

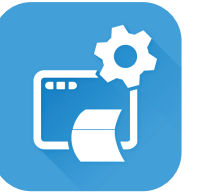

zebra.com/knowledge Προβολή γρήγορων απαντήσεων και τιρορολη γρηγορών απαντησεών και<br>γνωσιακής βάσης.

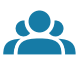

 $\bullet$ 

**P** 

**Https://com/zebradesigneralesigneries**<br>https://web.com/article/seberate.pdf zebra.com/zebradesigner

इनि

" Μάθετε για τα γνήσια αναλώσιμα Zebra.<br>ι

zebra.com/supportcommunity Γίνε μέλος της Κοινότητας χρηστών και πρεσβευτών<br>Γιης Zebra. της Zebra.

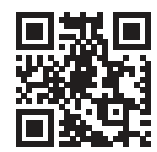

Χρησιμοποιήστε τις λειτουργίες NFC και Bluetooth για σύζευξης, η διεύθυνση MAC Bluetooth αναγράφεται στο πίσω μέρος του εκτυπωτή και στη συσκευασία

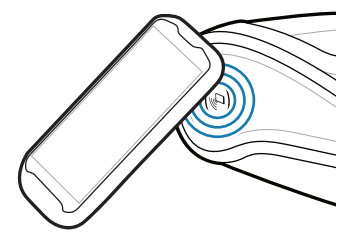

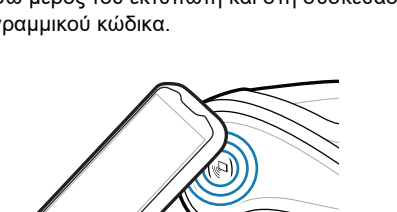

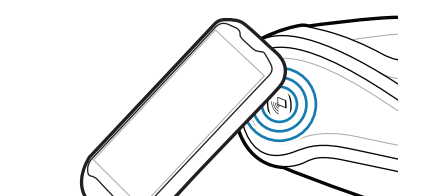

**ξη.** οδηγιών.<br>https://<u>zebra.com/zq300plus-info</u> Προβολή τεκμηρίωσης χρήστη και βίντεο οδηγιών.

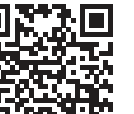

Œ

να κάνετε σύζευξη μιας συσκευής. Για ευκολία μέσω γραμμικού κώδικα.

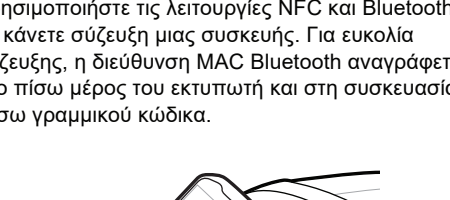

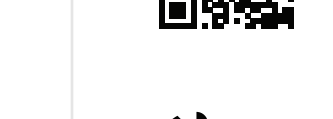

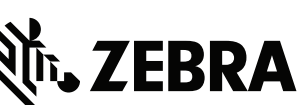

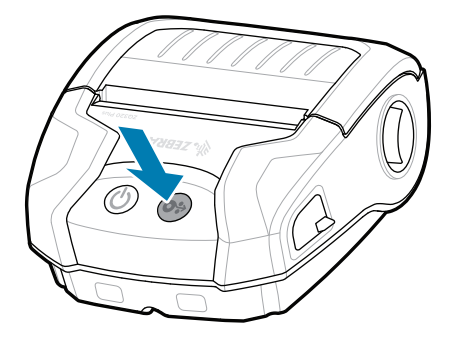

**Zebra Printer Setup Utility**

GET IT ON

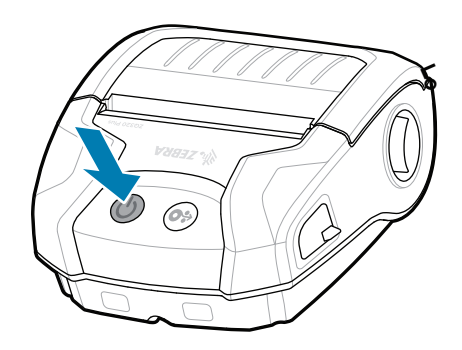

Σύρετε το μοχλό

απελευθέρωσης προς τα εμπρός για να ανοίξετε το κάλυμμα μέσων.

1. Εισαγάγετε το ρολό 2. Κλείστε το κάλυμμα μέσων στο διαμέρισμα μέσων με τον προσανατολισμό που φαίνεται στην εικόνα.

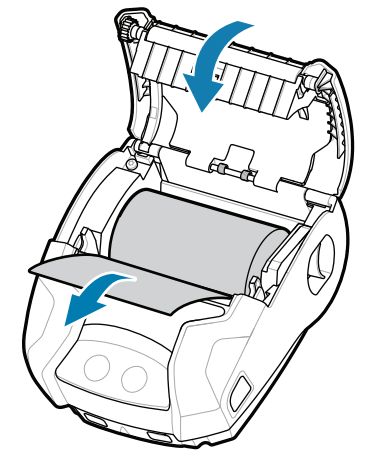

μέσων, φροντίζοντας να τροφοδοτήσετε με μη αυτόματο τρόπο το άκρο του ρολού μέσων έξω από τον εκτυπωτή.

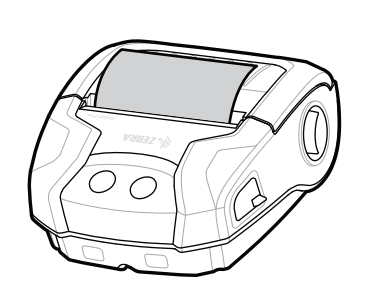

ip.zebra.com Μάθετε περισσότερα σχετικά με τις πληροφορίες ευρεσιτεχνίας του προϊόντος.

zebra.com/supplies

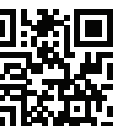

Θέλετε να διαχειριστείτε τον εκτυπωτή σας; and accoming the computational computation of the computation of the compu zebra.com/profilemanager zebra.com/printsecure Θέλετε να διαχειριστείτε τον εκτυπωτή σας;

zebra.com/contactsupport Επικοινωνήστε με τη Zebra για τον εκτυπωτή<br>P<sup>σας.</sup> σας.

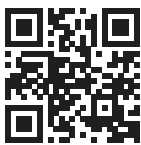

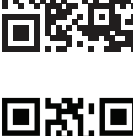

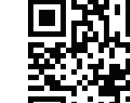

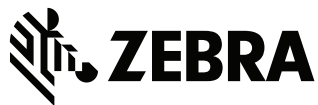

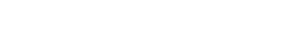

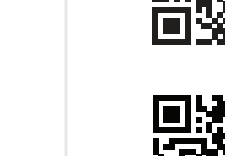

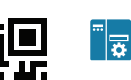

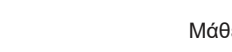

https://play.google.com/store/apps/details?id=com.zebra.printersetup

https://play.google.com/store/apps/details?id=com/store/apps/details?id=com/store/apps/details?id=com

Download on the App Store

Google Play

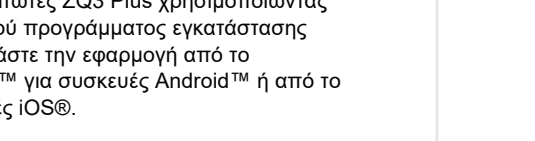